# **protobuf3**

*Release 0.2.0*

March 08, 2016

### Contents

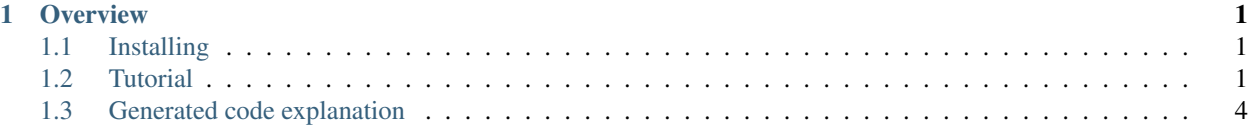

## **Overview**

<span id="page-4-0"></span>Protobuf3 is a library for interaction with serialized data encoded with [Protocol Buffers](https://github.com/google/protobuf) This documentation attempts to explain everything you need to know to use protobuf3.

# <span id="page-4-1"></span>**1.1 Installing**

protobuf3 is in the [Python Package Index.](http://pypi.python.org/pypi/protobuf3/)

### **1.1.1 Installing with PIP**

To use [pip](http://pypi.python.org/pypi/pip) to install protobuf3:

\$ pip install protobuf3

To get a specific version of protobuf3:

\$ pip install protobuf3==1.0.0

To upgrade using pip:

```
\overline{pip} install --upgrade protobuf3
```
### **1.1.2 Installing from source**

If you'd rather install directly from the source (i.e. to stay on the bleeding edge), check out the latest source from github and install the library from the resulting tree:

```
$ git clone git@github.com:Pr0Ger/protobuf3.git
$ cd protobuf3/
$ python setup.py install
```
# <span id="page-4-2"></span>**1.2 Tutorial**

This tutorial is intended as an introduction to working with protobuf3.

### **1.2.1 Prerequisites**

Before we start, make sure that you have the PyMongo distribution [installed.](#page-4-1) In the Python shell, the following should run without raising an exception:

**>>> import protobuf3**

This tutorial also assumes that you have installed protobuf compiler. The following command should run and show libprotobuf version:

```
protoc --version
```
### **1.2.2 Defining your protocol format**

I don't want to copy-paste official protobuf tutorials, so if you want some explanation for this file, you can find it [here.](https://developers.google.com/protocol-buffers/docs/pythontutorial)

```
package tutorial;
message Person {
  required string name = 1;
  required int32 id = 2;
  optional string email = 3;
  enum PhoneType {
    MOBILE = 0;HOME = 1;WORK = 2;}
  message PhoneNumber {
    required string number = 1;
    optional PhoneType type = 2 [default = HOME];
  }
  repeated PhoneNumber phone = 4;
}
message AddressBook {
  repeated Person person = 1;
}
```
# **1.2.3 Compiling your protocol buffers**

It's very similar with original protobuf implementation. There is only one different thing: use **-python3\_out** instead of –python\_out

### **1.2.4 Generated code example**

Protobuf compiler will generate this code for example .proto file

```
from protobuf3.message import Message
from protobuf3.fields import StringField, EnumField, Int32Field, MessageField
from enum import Enum
```

```
class Person(Message):
   class PhoneType(Enum):
       MOBILE = 0HOME = 1WORK = 2class PhoneNumber(Message):
       pass
class AddressBook(Message):
   pass
Person.PhoneNumber.add_field('number', StringField(field_number=1, required=True))
Person.PhoneNumber.add_field('type', EnumField(field_number=2, optional=True, enum_cls=Person.PhoneTy
Person.add_field('name', StringField(field_number=1, required=True))
Person.add_field('id', Int32Field(field_number=2, required=True))
Person.add_field('email', StringField(field_number=3, optional=True))
Person.add_field('phone', MessageField(field_number=4, repeated=True, message_cls=Person.PhoneNumber
AddressBook.add_field('person', MessageField(field_number=1, repeated=True, message_cls=Person))
```
But this library also support django-style code for defining data model (this form is more readable). Same code, but hand-written using this style:

```
from protobuf3.message import Message
from protobuf3.fields import StringField, EnumField, Int32Field, MessageField
from enum import Enum
class Person(Message):
   class PhoneType(Enum):
       MOBILE = 0HOME = 1WORK = 2class PhoneNumber(Message):
       number = StringField(field number=1, required=True)type = EnumField(field_number=2, optional=True, enum_cls=Person.PhoneType, default=Person.Pho
   name = StringField(field_number=1, required=True)
   id = Int32Field(field_number=2, required=True)
   email = StringField(field number=3, optional=True)
   phone = MessageField(field_number=4, repeated=True, message_cls=Person.PhoneNumber)
class AddressBook(Message):
   person = MessageField(field_number=1, repeated=True, message_cls=Person)
```
### **1.2.5 The Protocol Buffer API**

It's very similar to original implementation. Currently there is some difference how repeated field work (probably I make some comparability changes).

```
>>> person = address.Person()
>>> person.id = 1234
```

```
>>> person.name = "John Doe"
>>> person.email = "jdoe@example.com"
>>> number = address.Person.PhoneNumber()
>>> number.number = "123"
>>> person.phone.append(number)
>>> person.encode_to_bytes()
b'\n\x08John Doe\x10\xd2\t\x1a\x10jdoe@example.com"\x05\n\x03123'
>>> new_person = address.Person()
>>> new_person.parse_from_bytes(b'\n\x08John Doe\x10\xd2\t\x1a\x10jdoe@example.com"\x05\n\x03123')
>>> assert new_person.id == 1234
```
# <span id="page-7-0"></span>**1.3 Generated code explanation**

This page describes exactly what Python definitions the protocol buffer compiler generates for any given protocol definition. Also, this page is very similar to [same page](https://developers.google.com/protocol-buffers/docs/reference/python-generated) from original implementation, so I describe only differences from original implementation.

### **1.3.1 Compiler invocation**

There is two significant differences:

- 1. –python3\_out instead of –python\_out.
- 2. There is no **pb2** suffix in generated file names.

### **1.3.2 Messages**

Message can be loaded from serialized form two ways:

- 1. By calling class-method create\_from\_bytes
- 2. By creating instance and then calling instance method parse\_from\_bytes

And can be serialized by calling encode\_to\_bytes

### **1.3.3 Fields**

Instead of original implementation, this one doesn't generate any constants with field numbers.

### **Singular fields**

All works very similar to original implementation:

```
message.foo = 123
print message.foo
```
There is some difference how you check fields presence:

```
assert not 'foo' in message
message.foo = 123
assert 'foo' in message
del message.foo
assert not 'foo' in message
```
### **Singular Message Fields**

There is no difference with original implementation

```
message Foo {
    optional Bar bar = 1;
}
message Bar {
    optional int32 i = 1;
}
```

```
foo = Foo()assert not 'bar' in foo
foo.bar.i = 1assert 'bar' in foo
assert foo.bar.i == 1
```
### **Repeated Fields**

I copied this section from original documentation.

```
message Foo {
   repeated int32 nums = 1;
}
```

```
foo = Foo()foo.nums.append(15) # Appends one value
foo.nums.extend([32, 47]) # Appends an entire list
assert len(foo.nums) == 3
assert foo.nums[0] == 15
assert foo.nums[1] == 32
assert foo.nums == [15, 32, 47]
foo.nums[1] = 56 # Reassigns a value
assert foo.nums[1] == 56
for i in foo.nums: # Loops and print
 print i
del foo.nums[:] # Clears list (works just like in a Python list)
```
### **Repeated Message Fields**

It's very similar to original implementation. Currently .add() isn't [supported](http://youtrack.pr0ger.org/issue/PB3-23)

### **1.3.4 Enumerations**

In Python 3.4 default **enum** is used, for previous Python version this implementation will require backported implementation [enum34.](https://pypi.python.org/pypi/enum34)

Some example:

```
message Foo {
    enum SomeEnum {
        VALUE_A = 1;VALUE_B = 5;VALUE<sub>C</sub> = 1234;
    }
    optional SomeEnum bar = 1;
}
```
After generating you will receive following code:

```
from enum import Enum
from protobuf3.message import Message
from protobuf3.fields import EnumField
class Foo(Message):
    class SomeEnum(Enum):
        VALUE_A = 1
        VALUE_B = 5
        VALUE_C = 1234
Foo.add_field('bar', EnumField(field_number=1, optional=True, enum_cls=Foo.SomeEnum))
```
And how this works:

```
foo = Foo()foo.bar = Foo.SomeEnum.VALUE_A
assert foo.bar.value == 1
assert foo.bar == Foo.SomeEnum.VALUE_A
```
### **1.3.5 Oneof**

[Not supported yet.](http://youtrack.pr0ger.org/issue/PB3-20)

### **1.3.6 Extensions**

Messages with extension works very similar to messages without extensions. Look at this sample:

```
message Foo {
    extensions 100 to 199;
}
extend Foo {
    optional int32 bar = 123;
}
```

```
from protobuf3.fields import Int32Field
from protobuf3.message import Message
class Foo(Message):
   pass
```
Foo.add\_field('bar', Int32Field(field\_number=123, optional=True))

This should work even if message and extension declared in different files